# **SI DESEAS SER PARTE DE NUESTRA COMUNIDAD EDUCATIVA**

[www.colegiobautista.cl](http://www.colegiobautista.cl/) l O.

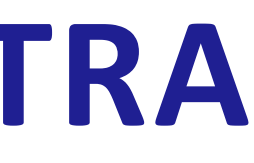

### **Conoce los pasos para postular a través de SM EDUCAMOS.**

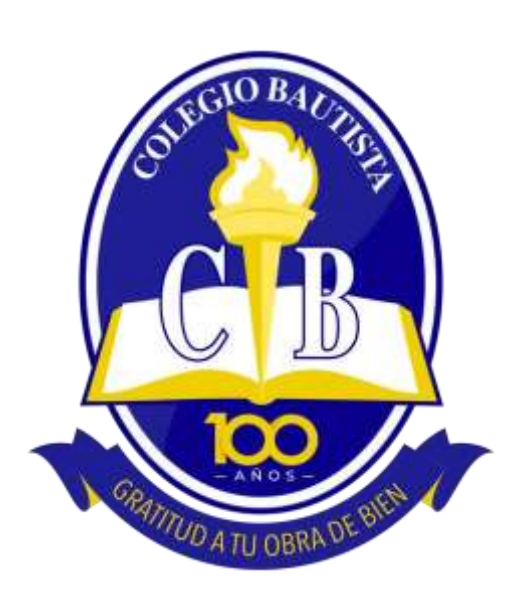

### **INSTRUCTIVO ADMISIÓN 2024**

Ingrese al siguiente enlace de nuestro sitio web admisión.colegiobautista.cl y seleccione la opción postule aquí.

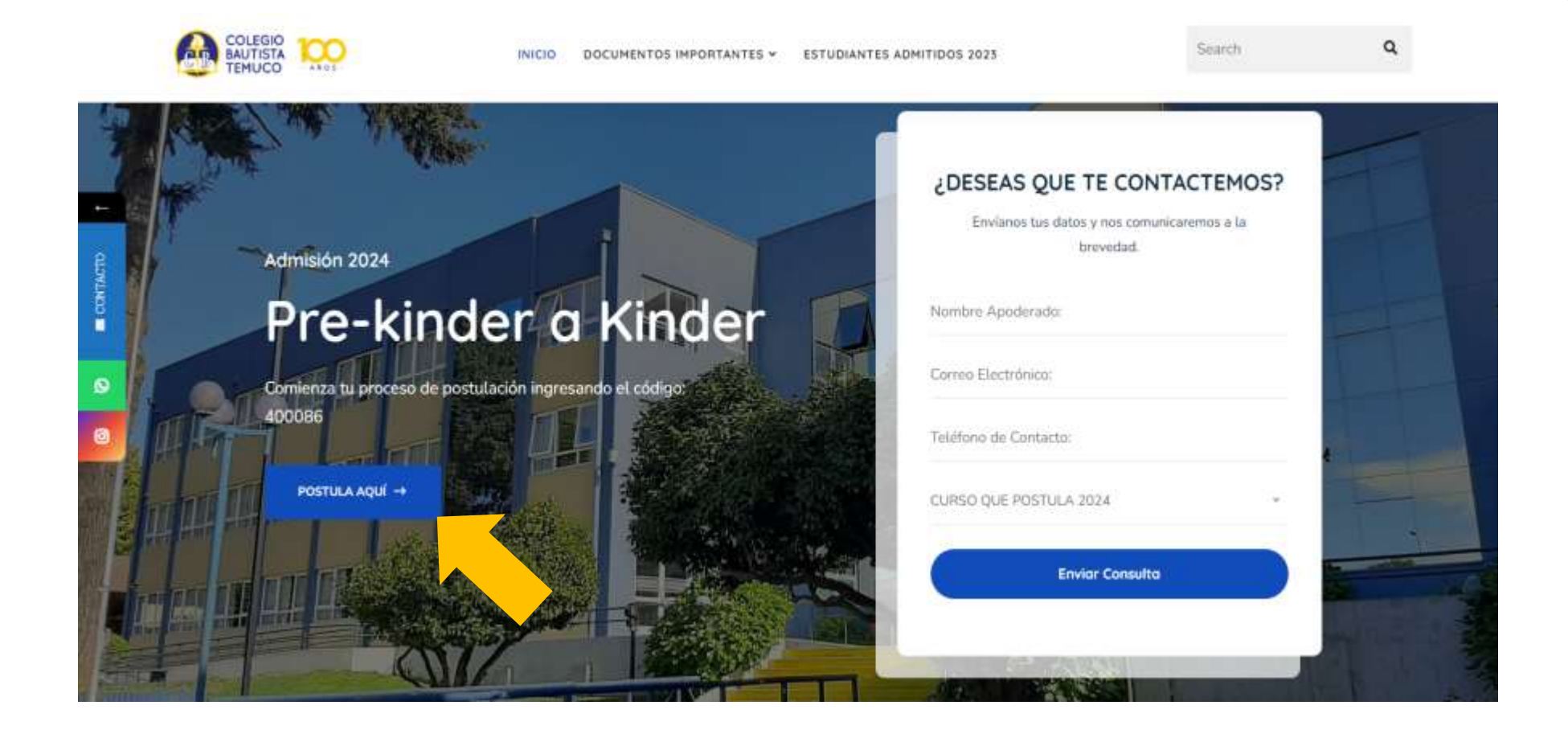

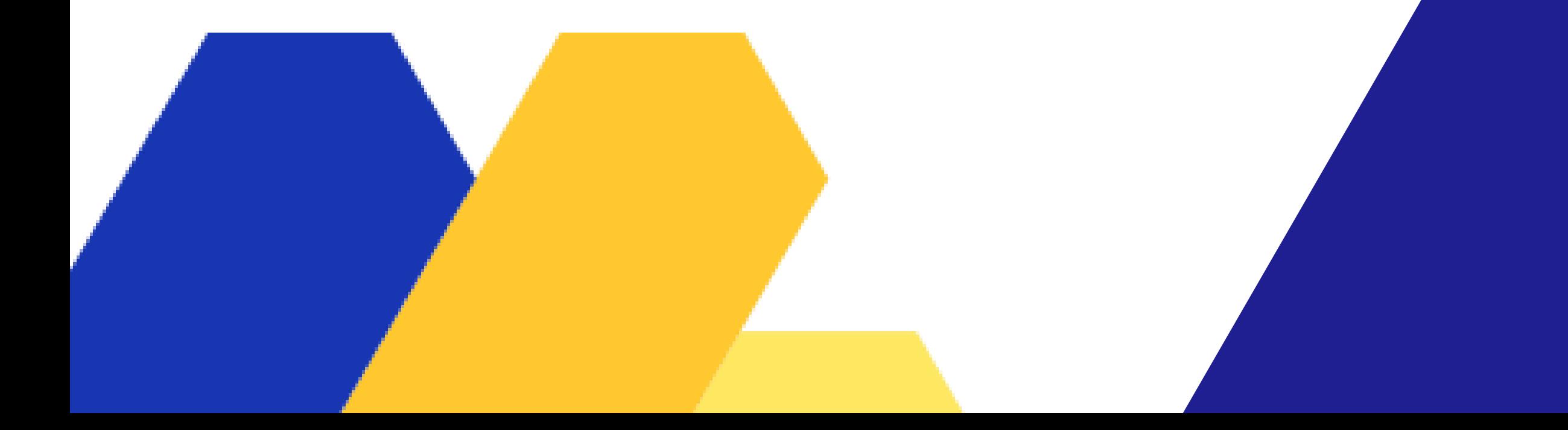

El código de nuestro colegio es 400086.

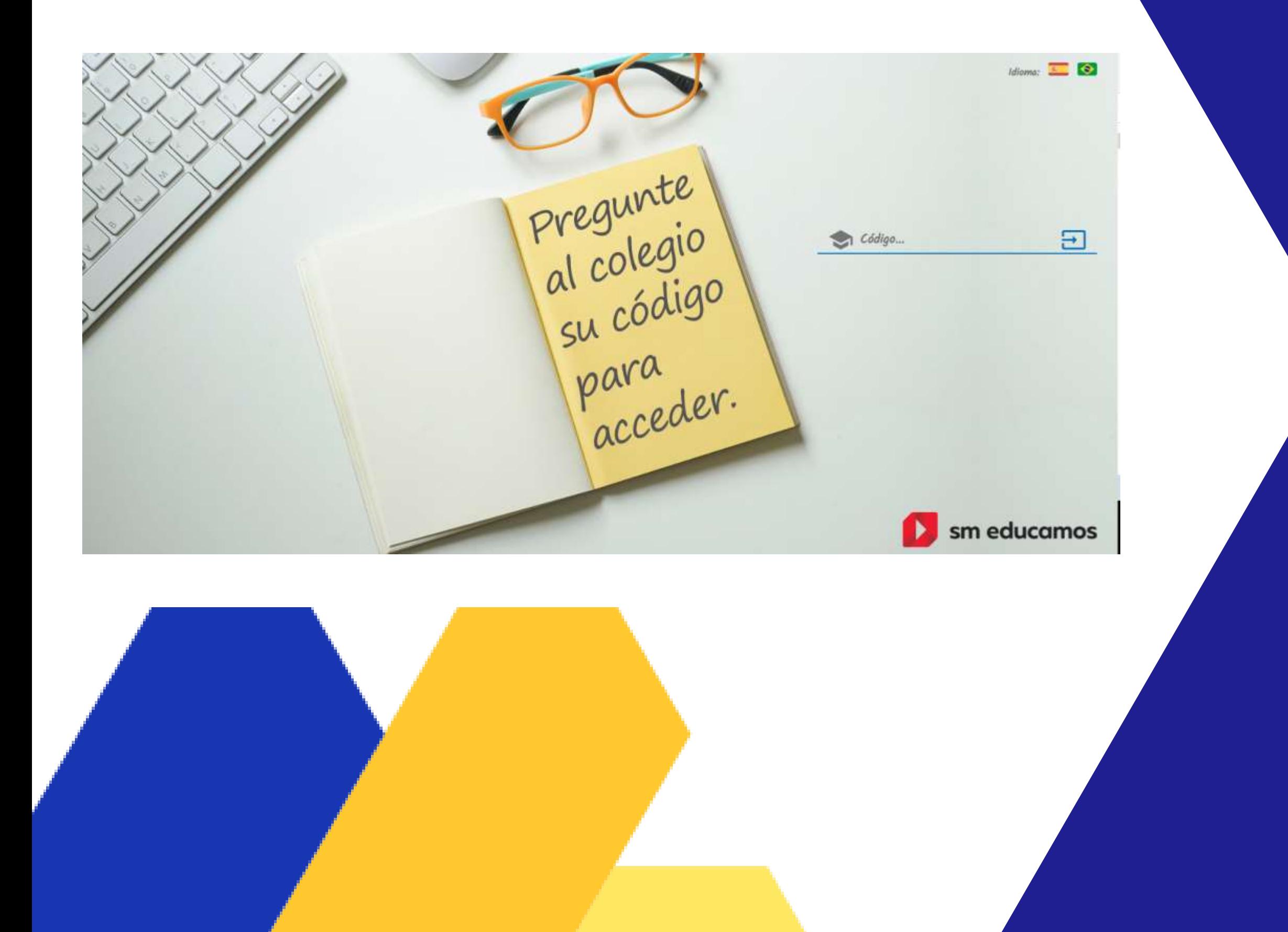

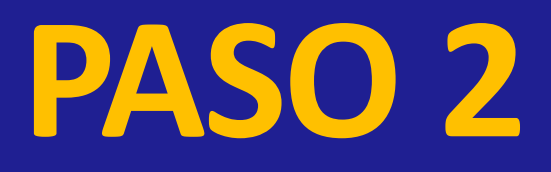

### Identificación

#### Introduce tus datos de acceso

Usuario ya registrado o usuario de Educamos

Introduce tu correo -usuario nuevo- o usuario SM Educamos

Contraseña

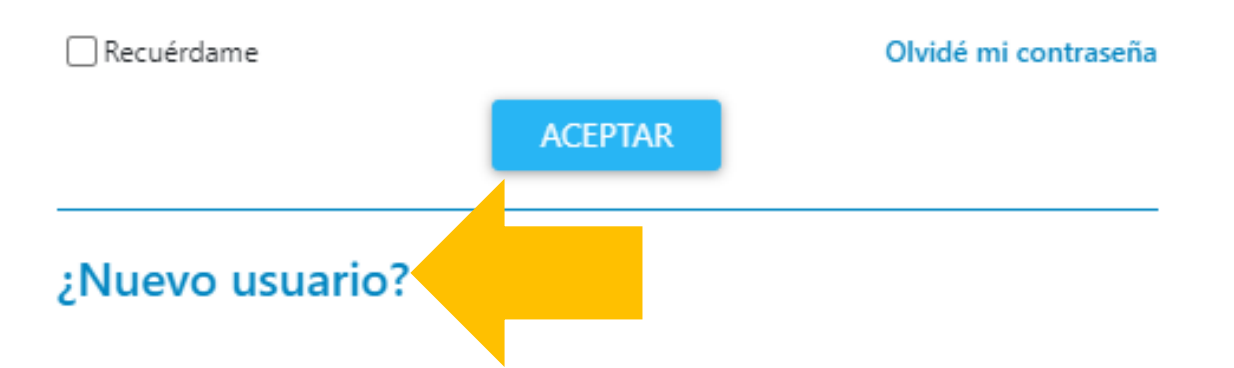

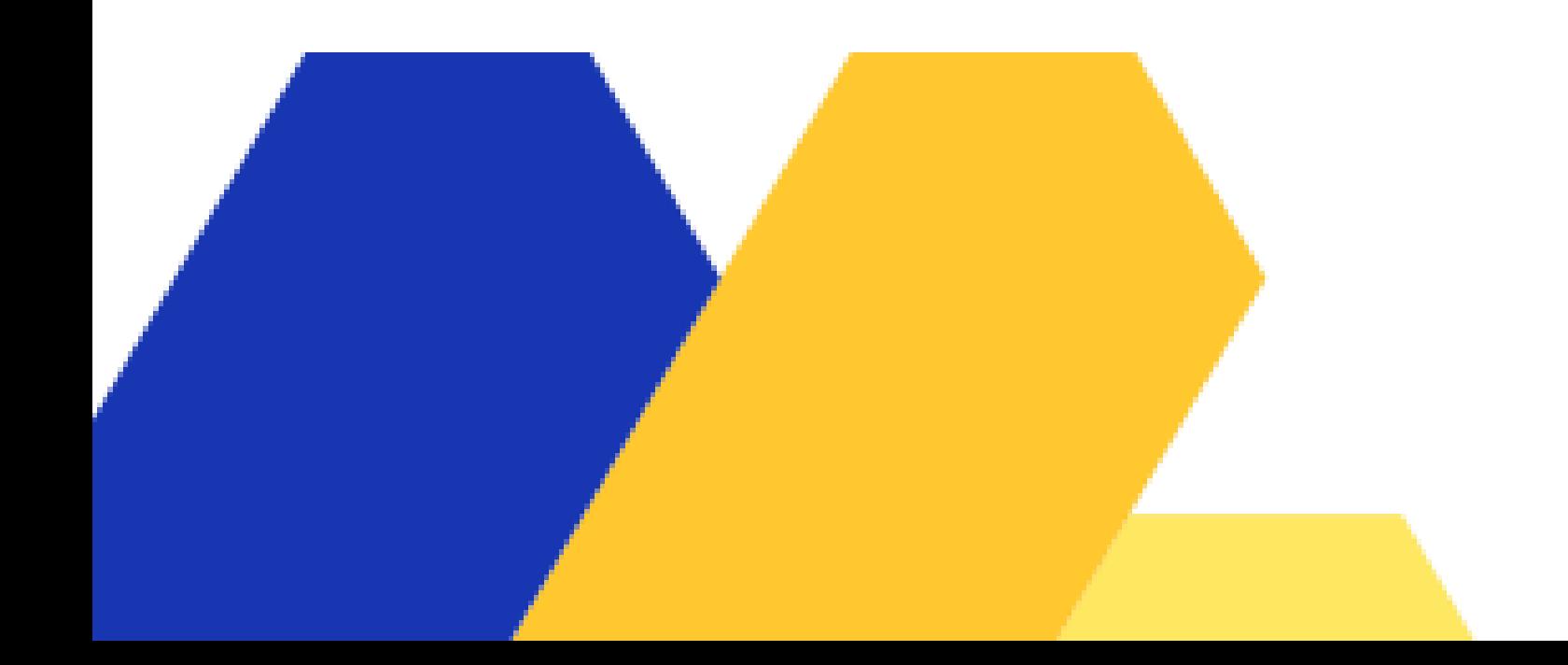

En la sección de identificación, las familias nuevas deben ingresar donde dice ¿Nuevo usuario?.

### Identificación

### ¿Nuevo usuario?

Introduce tu correo -usuario nuevo- o usuario SM Educamos

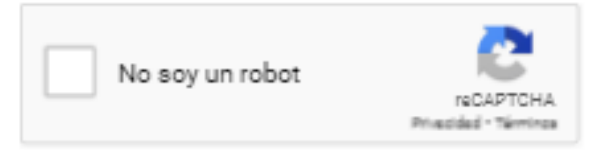

Acepto la política de privacidad y las condiciones de uso Ver

**Volver** 

SOLICITAR CONTRASEÑA

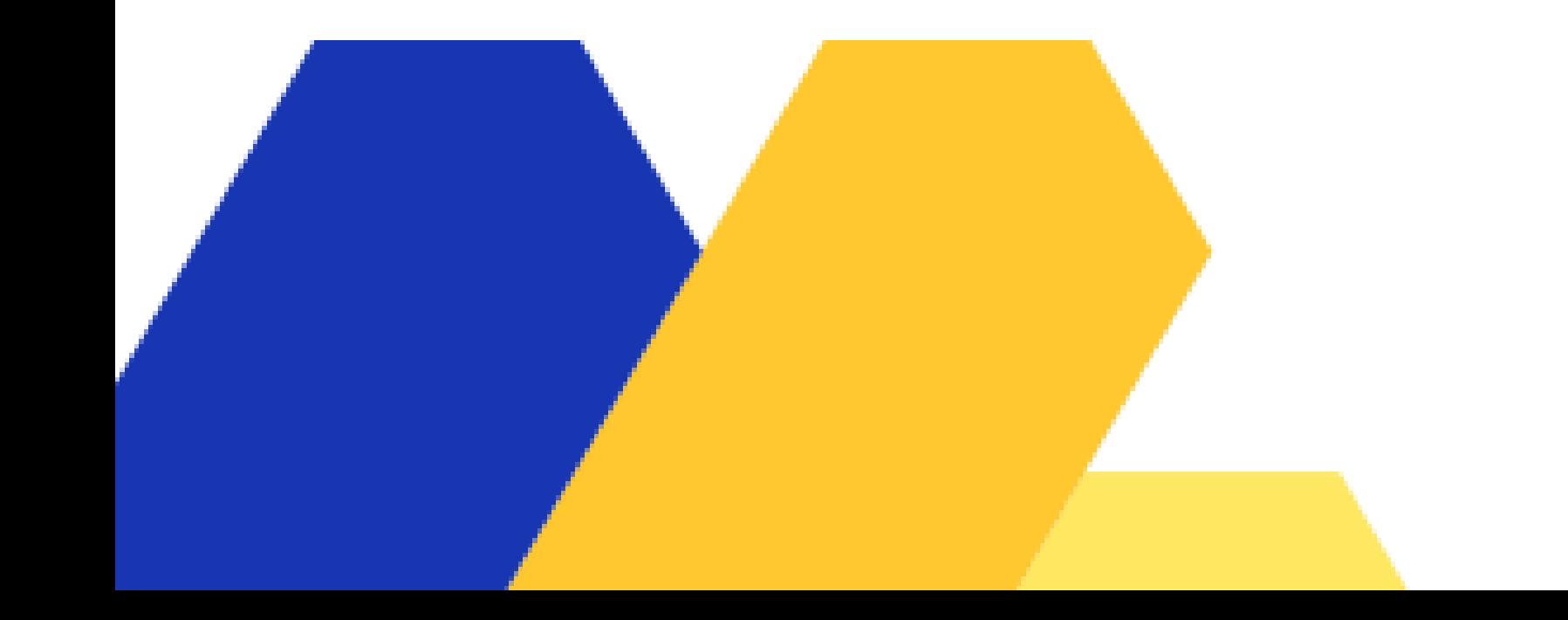

Aquí deben completar con su correo, rellenar el Captcha, aceptar la política de privacidad y las condiciones de uso. Luego de ello, pulsar en solicitar contraseña, la cual le llegara al correo ingresado.

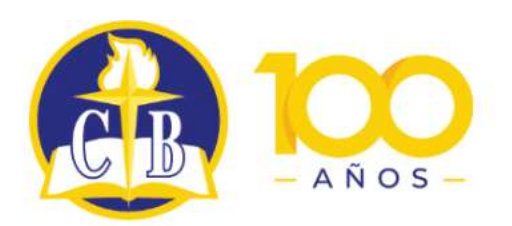

Colegio Bautista de Temuco

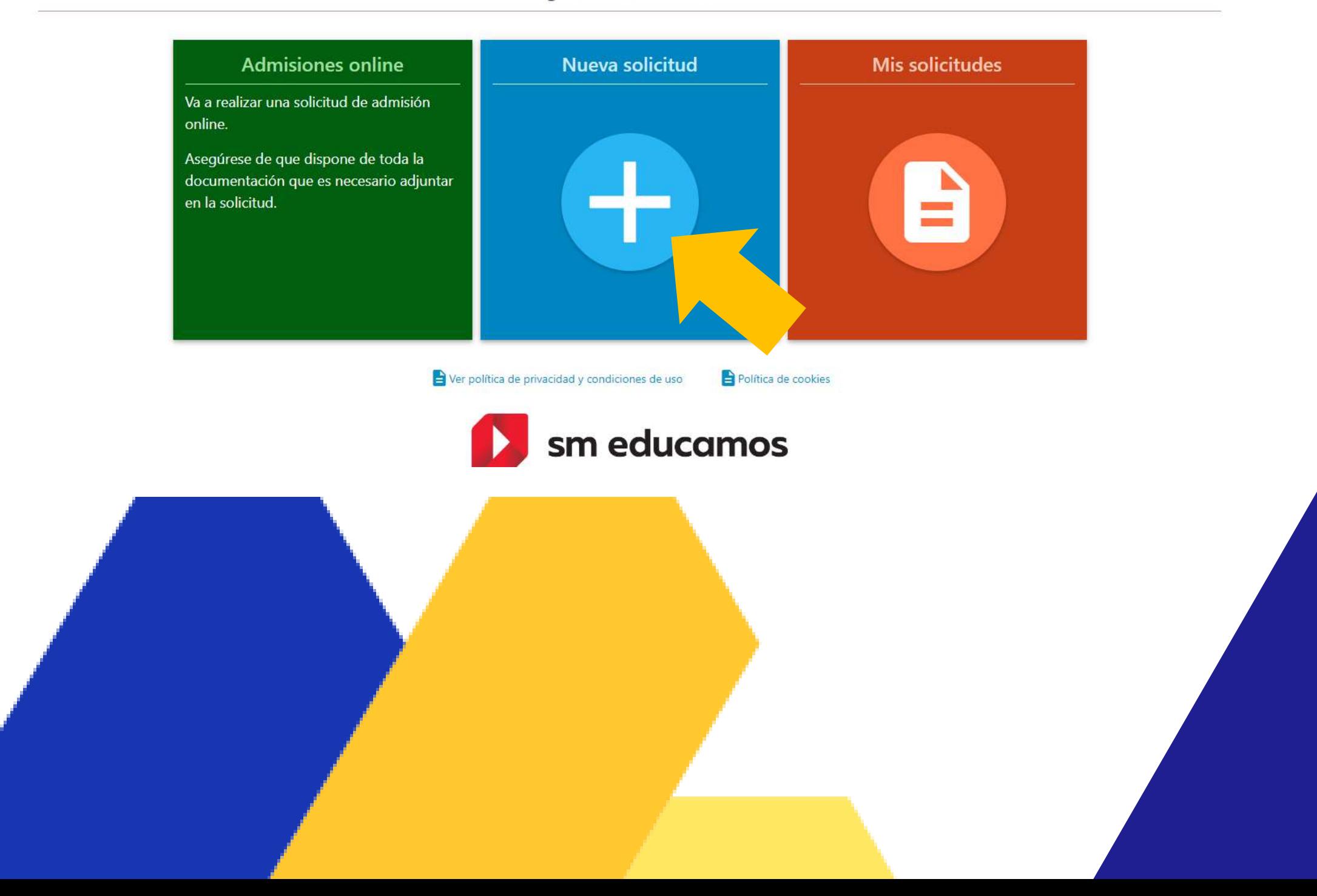

U

Para hacer su postulación debe pulsar en "Nueva solicitud".

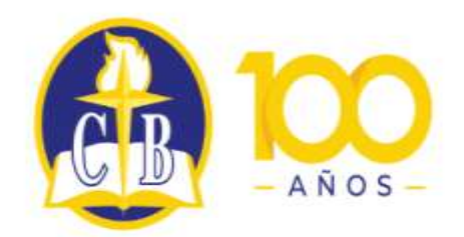

 $\boldsymbol{\Theta}$ 

Colegio Bautista de Temuco

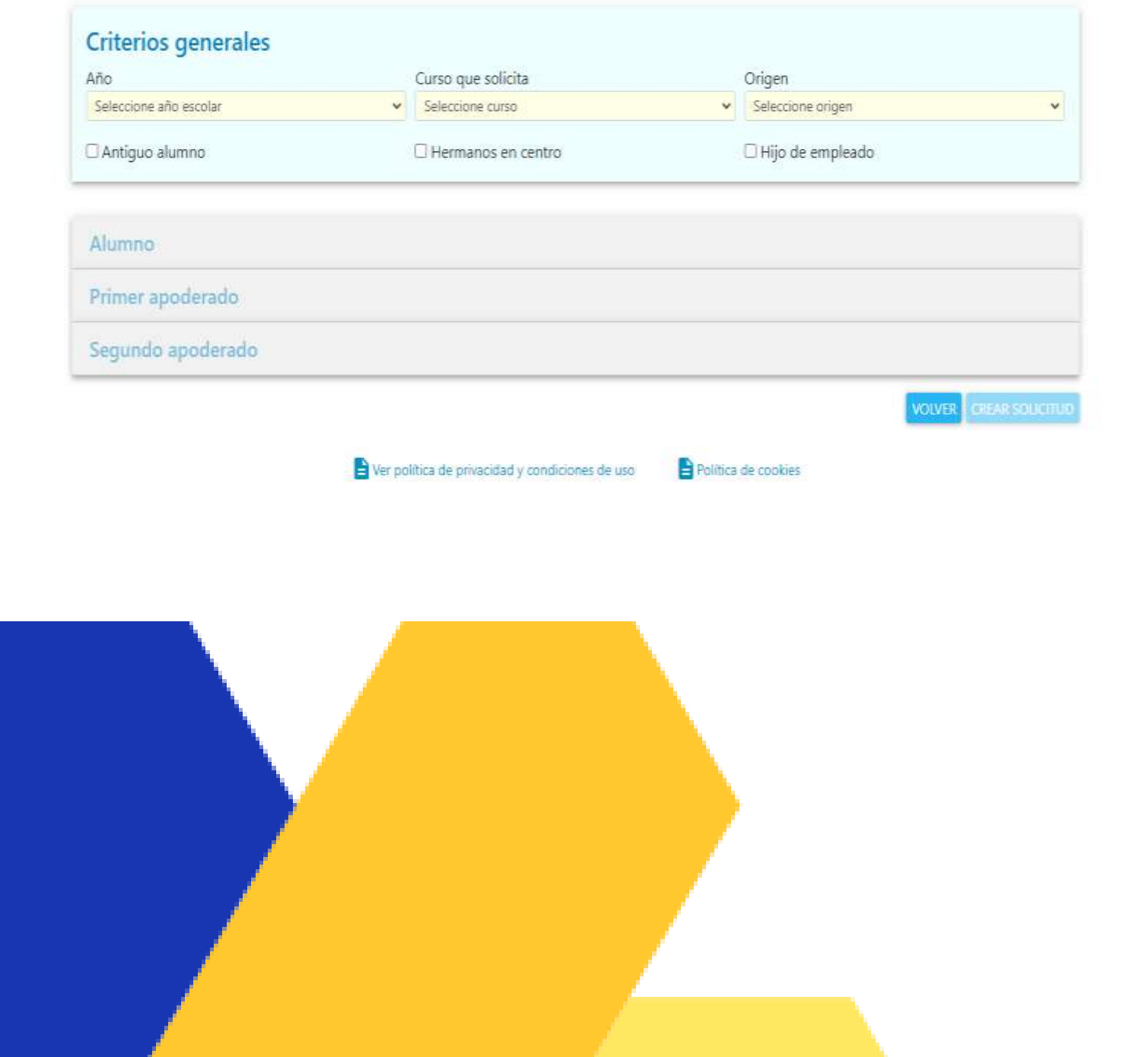

## **PASO 6**

Las familias NUEVAS completan un formulario con los datos solicitados, se debe indicar claramente a que nivel y año educacional desea postular.

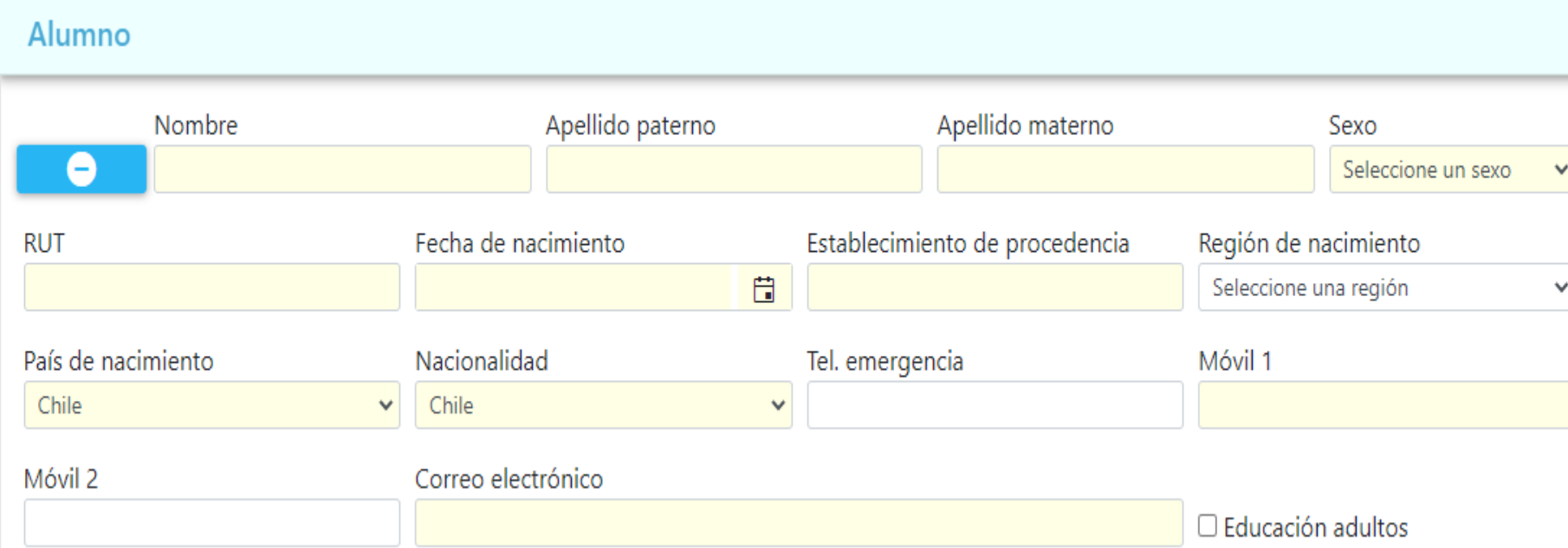

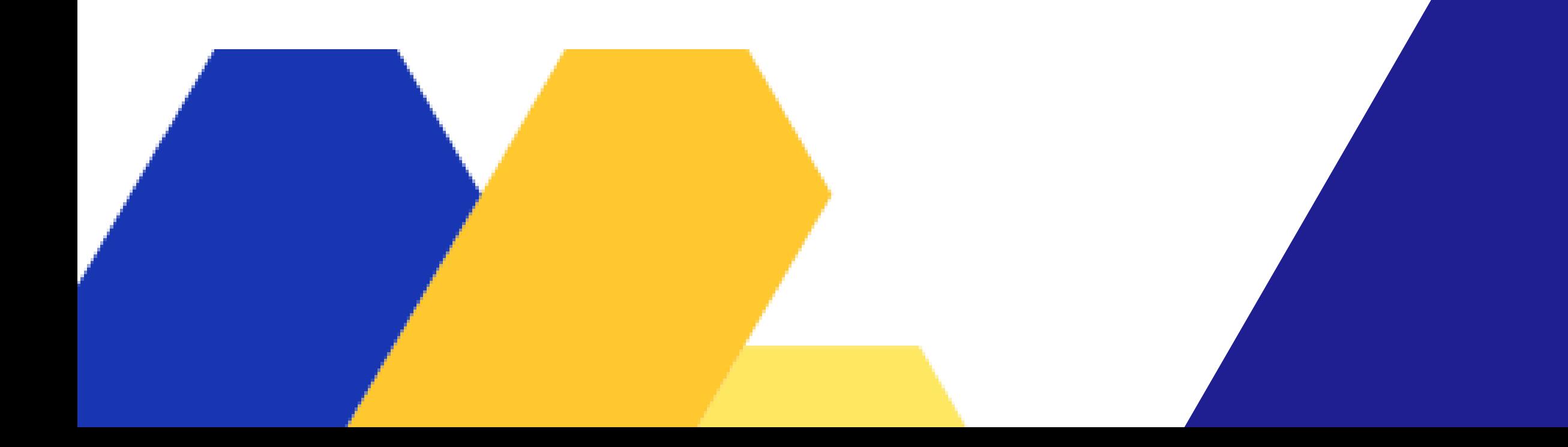

**PASO 7**

Debe completar el formulario del alumno.

No considerar la casilla que dice "Educación adultos".

Posterior a esto debe ingresar los datos del apoderado 1 y 2.

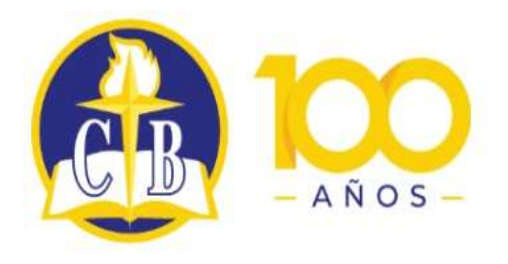

 $\boldsymbol{\Theta}$ 

Colegio Bautista de Temuco

#### Mis solicitudes

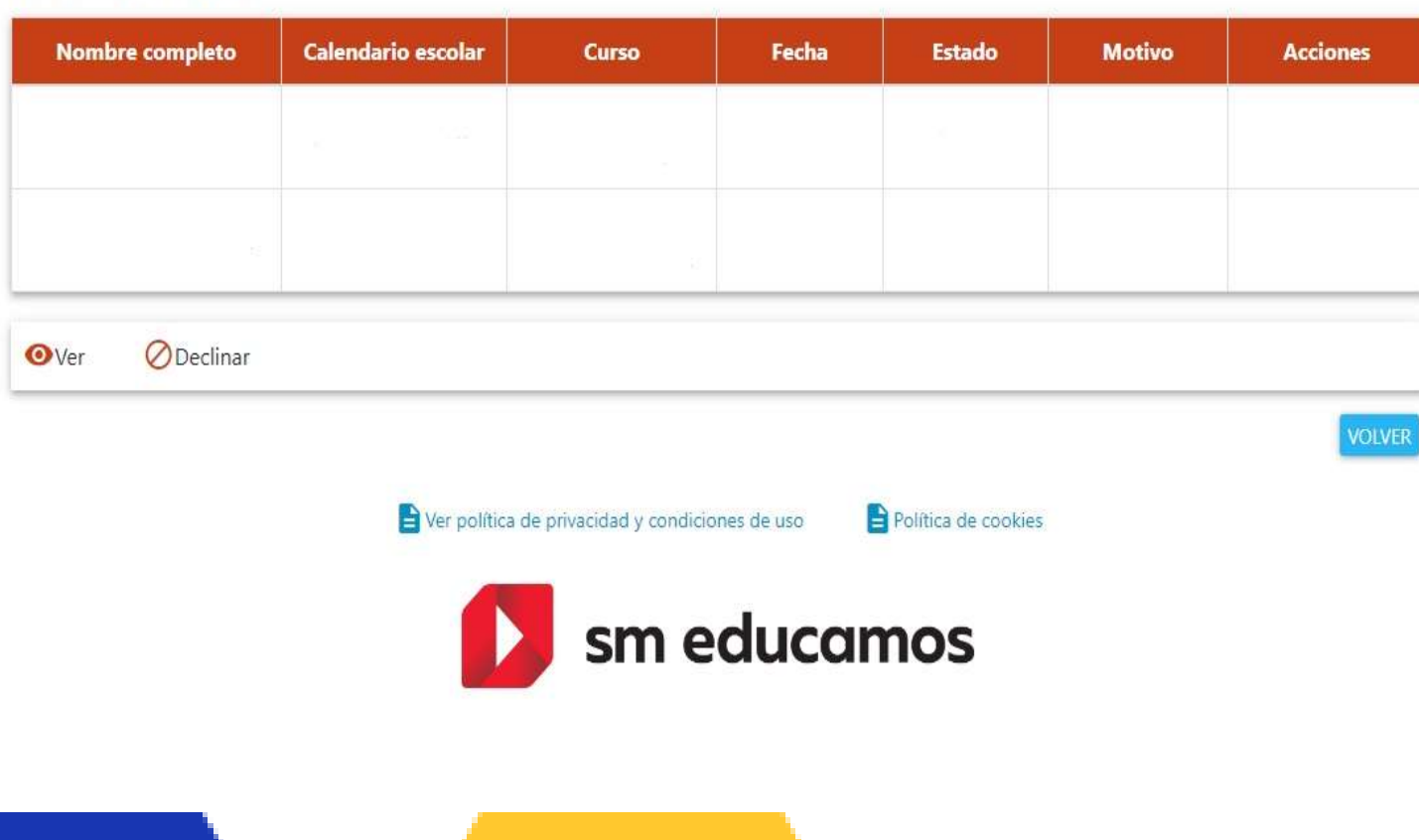

## **PASO 8**

El formulario completado es enviado a una plataforma interna del colegio.

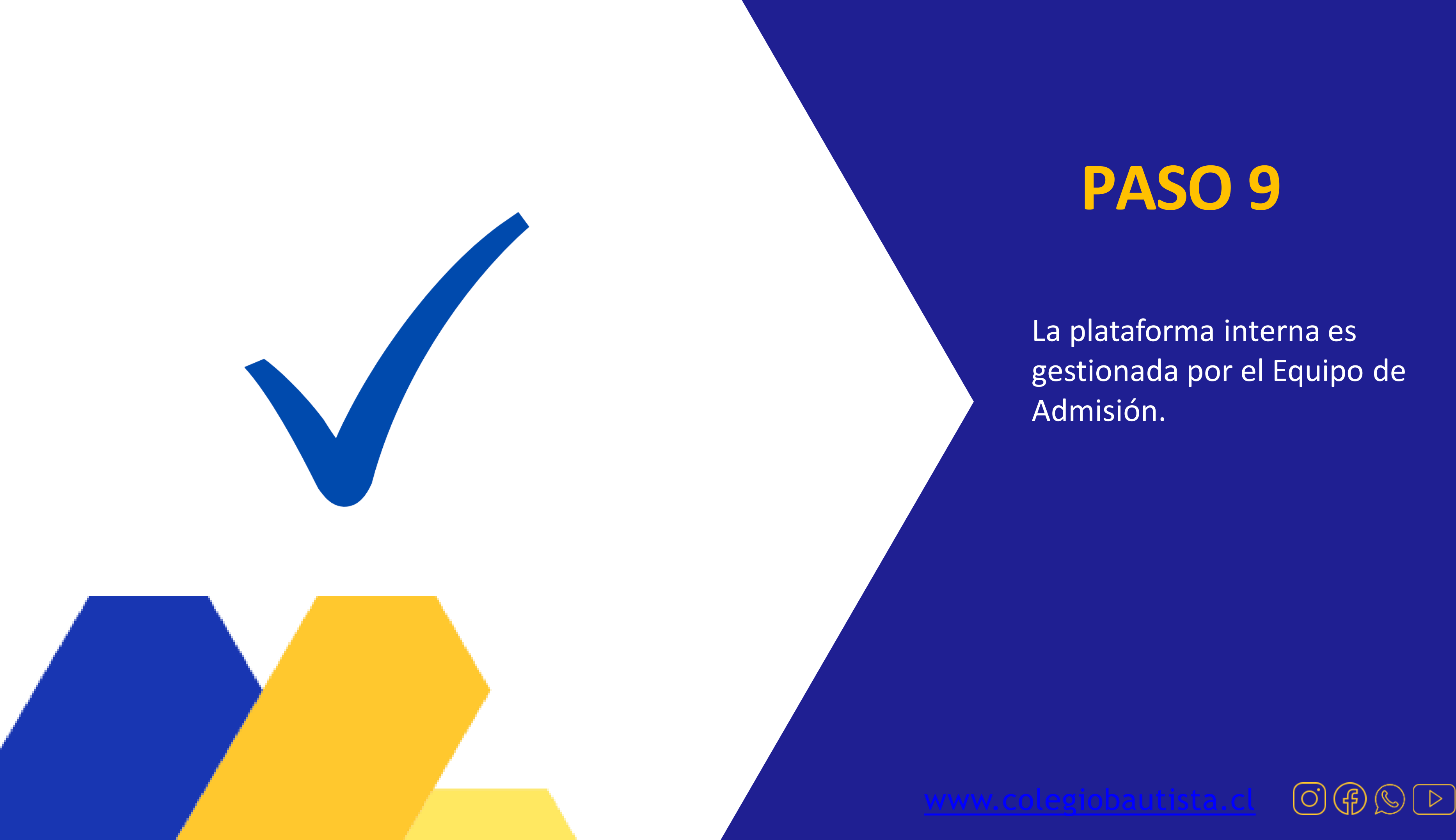